# **Aurora Agent User Manual**

**Nextron Systems GmbH** 

# **CONTENTS:**

| 1 | What is Aurora?                                                                                                    | 1                          |
|---|----------------------------------------------------------------------------------------------------|----------------------------|
| 2 | What is Aurora Lite?                                                                                                    | 3                          |
| 3 | Installation  3.1 Requirements                                                                                                    | 5<br>6<br>6<br>7           |
| 4 | Aurora Agent Dashboard 4.1 Dashboard Activation 4.2 Dashboard UI Access 4.3 Notifications 4.4 Settings                                                        | 9<br>10<br>10<br>10        |
| 5 | Usage 5.1 Run Aurora 5.2 Run Aurora as Service 5.3 Aurora Service Status Information 5.4 Tracing Events                                                       | 13<br>13<br>13<br>13<br>14 |
| 6 | Configuration 6.1 Configuration Presets                                                                                                    | 15<br>15<br>16<br>18<br>19 |
| 7 | Upgrading and Updating Aurora 7.1 Management Aurora using ASGARD 7.2 Automatic Updates via Scheduled Tasks 7.3 Manual Upgrades and Updates 7.4 Update Servers | 21<br>21<br>21<br>21<br>22 |
| 8 | Responses8.1Types of Actions8.2Response flags8.3Response Examples8.4Specifying a Response for a Sigma rule8.5Action Results                                   | 23<br>24<br>25<br>26<br>27 |

| 9         |                                              | 9   |
|-----------|----------------------------------------------|-----|
|           | 9.1 Providers                                | 9   |
|           | 9.2 Consumers                                | 9   |
| 10        |                                              |     |
| 10        |                                              | 1   |
|           |                                              | 1 2 |
|           | $\epsilon$                                   | 3   |
|           | 10.5 CommandLineiviismatchDetector           | 3   |
| 11        | Custom Signatures and IOCs 3                 | 5   |
|           | 8                                            | 5   |
|           |                                              | 6   |
|           |                                              | 6   |
|           |                                              |     |
| <b>12</b> |                                              | 9   |
|           |                                              | 9   |
|           | 12.2 Encrypting Signatures                   | 9   |
|           | $\boldsymbol{\varepsilon}$                   | 0   |
|           | 12.4 Creating a Diagnostics Pack             | 0   |
| 10        |                                              |     |
| 13        |                                              | 1   |
|           | $\epsilon$                                   | 1   |
|           |                                              | 2   |
|           | 13.3 Event IDs for other modules             | -2  |
| 14        | Debugging 4                                  | 3   |
| 14        |                                              | 3   |
|           |                                              | 6   |
|           | $\mathcal{E}$                                | 7   |
|           |                                              | 7   |
|           |                                              | 7   |
|           |                                              |     |
| 15        | Known Issues 5                               | 1   |
|           |                                              | 1   |
|           | 15.2 AUR#001: Missing Self-Defense           | 1   |
|           |                                              |     |
| 16        |                                              | 3   |
|           | 16.1 Named Pipes                             |     |
|           | 16.2 Registry Events                         |     |
|           |                                              | 4   |
|           | 16.4 Handle polling and asynchronous handles | 5   |
| 17        | Frequently Asked Questions 5                 | 7   |
| 1,        |                                              | 7   |
|           |                                              | 7   |
|           |                                              | 8   |
|           | ·                                            | 8   |
|           |                                              | 60  |
|           |                                              | 2   |
|           |                                              | 4   |
|           |                                              | 4   |
|           | ,                                            |     |
| 18        |                                              | 5   |
|           | 18.1 Aurora Agent 1.2                        | 5   |
|           | 18.2 Aurora Agent 1.1                        | 5   |

| 19 | Indice | es and t | ables   |     |      |   |      |   |      |   |       |       |       |      |   |   |       |       |   |       |   |       |   |   |   | 81 |
|----|--------|----------|---------|-----|------|---|------|---|------|---|-------|-------|-------|------|---|---|-------|-------|---|-------|---|-------|---|---|---|----|
|    | 18.12  | Aurora   | Agent ( | ).1 | <br> | • | <br> | ٠ | <br> | • | <br>• | <br>• | <br>• | <br> | • | • | <br>• | <br>• | • | <br>• | • | <br>• | • | • | • | 76 |
|    |        | Aurora   |         |     |      |   |      |   |      |   |       |       |       |      |   |   |       |       |   |       |   |       |   |   |   |    |
|    |        | Aurora   |         |     |      |   |      |   |      |   |       |       |       |      |   |   |       |       |   |       |   |       |   |   |   |    |
|    |        | Aurora   | _       |     |      |   |      |   |      |   |       |       |       |      |   |   |       |       |   |       |   |       |   |   |   |    |
|    | 18.8   | Aurora   | Agent ( | ).5 | <br> |   | <br> |   | <br> |   |       |       |       | <br> |   |   |       |       |   |       |   |       |   |   |   | 72 |
|    | 18.7   | Aurora   | Agent ( | 0.6 | <br> |   | <br> |   | <br> |   |       |       |       | <br> |   |   |       |       |   |       |   |       |   |   |   | 71 |
|    |        | Aurora   |         |     |      |   |      |   |      |   |       |       |       |      |   |   |       |       |   |       |   |       |   |   |   |    |
|    |        | Aurora   | _       |     |      |   |      |   |      |   |       |       |       |      |   |   |       |       |   |       |   |       |   |   |   |    |
|    | 18.4   | Aurora   | Agent ( | ).9 | <br> |   | <br> |   | <br> |   | <br>  |       |       | <br> |   |   |       |       |   |       |   |       |   |   |   | 68 |
|    |        | Aurora   |         |     |      |   |      |   |      |   |       |       |       |      |   |   |       |       |   |       |   |       |   |   |   |    |

### **ONE**

### WHAT IS AURORA?

- Aurora is a lightweight endpoint agent that applies Sigma rules and IOCs on local event streams
- It uses Event Tracing for Windows (ETW) to subscribe to certain event channels
- It extends the Sigma standard with so-called "response actions" that trigger after a rule match
- It writes its own events to various outputs: the Windows Eventlog, a log file and remote UDP/TCP targets

**TWO** 

### WHAT IS AURORA LITE?

Aurora Lite is our free version of Aurora which is free for private and commercial use. The only limitation defined in the TOS is that it cannot be sold or used as part of a paid service. We offer special licensing options for managed detection service providers.

Features and services that are not included in the Aurora Lite version:

- No comfortable Sigma rule management via ASGARD Management Center
- No additional detection modules (non-Sigma-based detection; e.g. Cobalt Strike beaconing, LSASS dumping)
- No private Nextron Sigma rule feed
- No private Nextron IOC rule feed
- No encrypted Sigma rules (protect rules from spying eyes or the AV)
- Only 5 rules with response actions allowed

For more details see the description on https://www.nextron-systems.com/aurora

### **THREE**

### **INSTALLATION**

### 3.1 Requirements

Aurora runs on Windows 7 or newer and requires administrative privileges.

Other OS (Linux or macOS) are not supported.

### 3.1.1 Supported

- Windows 7 x86 / x64
- Windows Server 2008 R2 x64
- Windows 8.1
- Windows Server 2012
- Windows Server 2012 R2
- Windows 10
- Windows 11
- Windows Server 2016
- Windows Server 2019
- Windows Server 2022

### 3.1.2 Update Servers

To download the newest updates for Aurora and our signatures, you need an active internet connection. The endpoint performing the update needs to reach our update servers to do this.

For a detailed and up to date list of our update and licensing servers, please visit https://www.nextron-systems.com/resources/hosts/.

**Hint:** You do not need an active internet connection to run Aurora on an endpoint. This is only needed if you want to update to the latest Aurora or signature versions.

#### 3.1.3 Define an Antivirus / EDR Exclusion

It is recommended to exclude Aurora from your Antivirus / EDR solution.

Depending on your architecture and whether Aurora was installed or started interactively from a temporary directory, the exclusion paths are:

1. For an installed Aurora

```
C:\Program Files\Aurora-Agent\aurora-agent-64.exe
C:\Program Files\Aurora-Agent\aurora-agent.exe
```

2. For a interactively started Aurora the path you have used for extraction. For example:

```
C:\aurora\aurora-agent-64.exe
C:\aurora\aurora-agent.exe
```

### 3.2 Quick Installation

- 1. Extract the program package into a temporary folder (e.g. C:\aurora)
- 2. Make sure to place the license file (\*.lic) into the extracted folder
- 3. Start a cmd.exe as administrator
- 4. Change directory to the extracted folder (cd C:\aurora)
- 5. Run one of the following commands (with/without GUI)

```
C:\aurora>aurora-agent.exe --install
C:\aurora>aurora-agent.exe --install --dashboard
```

- 6. Verify new events in the local "Application" event log (Event Viewer) or the Aurora Dashboard
- 7. Run the following commands to get details on the current status of the agent

```
C:\aurora>aurora-agent.exe --status
C:\aurora>aurora-agent.exe --status --trace
```

See the Function Tests section for ideas on how to test Aurora is working as expected.

### 3.3 Manual installation

#### 3.3.1 Install Aurora

You can install the agent using the following command line from command line terminal that has been started "As Administrator".

```
C:\aurora>aurora-agent.exe --install
```

After the installation the agent, configuration files and rules reside in C:\Program Files\Aurora Agent\.

It automatically copies all rule files located in the sub-folders signatures\sigma-rules and custom-signatures. The signatures\sigma-rules folder contains the current open source rule set maintained in the Sigma repository. The custom-signatures folder can be used to add your own sigma rules.

Aurora comes with with 4 configuration presets that we encourage you to explore and use:

- Standard (agent-config-standard.yml)
- Reduced (agent-config-reduced.yml)
- Minimal (agent-config-minimal.yml)
- Intense (agent-config-intense.yml)

The different presets are explained in more detail in the chapter *Configuration*.

An installation that uses the preset named "reduced" would look like this:

```
C:\aurora>aurora-agent.exe --install -c agent-config-reduced.yml
```

### 3.3.2 Custom Settings

Adding your own Sigma rules or IOCs is described in chapter *Custom Signatures and IOCs*. The preferred way is to add them to the custom-signatures folder before you install Aurora.

All the flags that you use after --install get written to the configuration file named agent-config.yml in the C:\Program Files\Aurora Agent\ folder and will be used by the service.

A typical command to install Aurora would look like this

```
C:\aurora>aurora-agent.exe --install --activate-responses
```

#### 3.3.3 Uninstall Aurora

To uninstall the agent simply run the following command:

```
C:\Program Files\Aurora-Agent>aurora-agent.exe --uninstall
```

If the uninstaller fails due to unknown errors, you can uninstall Aurora manually with these commands (Run from an administrative shell)

```
C:\Users\nextron>sc stop aurora-agent
C:\Users\nextron>sc delete aurora-agent
C:\Users\nextron>rmdir /s /q "C:\Program Files\Aurora-Agent"
C:\Users\nextron>schtasks /Delete /F /TN aurora-agent-program-update
C:\Users\nextron>schtasks /Delete /F /TN aurora-agent-signature-update
```

### 3.4 Installation using ASGARD

When using ASGARD Management Center, Aurora can be installed using the Service Control tab; see the relevant chapter in the ASGARD manual for details.

### **AURORA AGENT DASHBOARD**

Aurora Agent Dashboard provides a way to review Aurora events and get notifications for them:

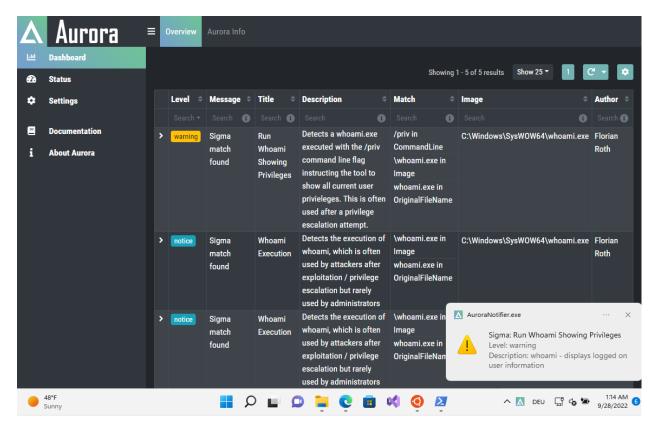

### 4.1 Dashboard Activation

Aurora can be started or installed with the dashboard feature using the --dashboard flag:

Examples:

```
C:\aurora>aurora-agent-64.exe --install --dashboard
C:\aurora>aurora-agent-64.exe --dashboard
```

### 4.2 Dashboard UI Access

The Dashboard can be accessed with your favorite browser using the following URL: http://localhost:17494/ui/dashboard/overview

There are also some shortcuts to open the dashboard such as:

- · Click on a notification message
- · Right click the tray icon and then select Open Dashboard

### 4.3 Notifications

The filter for which events will produce notifications can be configured either in the tray icon in the Options sub menu or in the dashboard's Settings-section.

# 4.4 Settings

The settings can be accessed in the Settings Section in the dashboard.

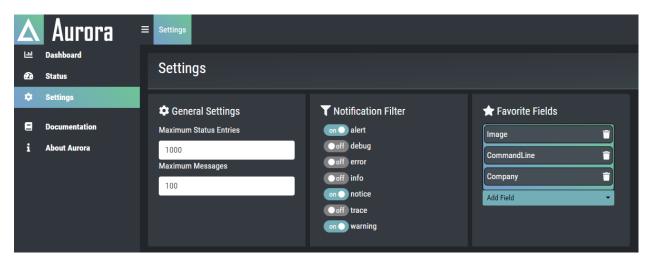

### 4.4.1 General Settings

- Maximum Status Entries
  - Sets the Maximum Status Entries that will be saved in Memory
- Maximum Messages
  - Sets the Maximum Count of Aurora Event Messages that will be saved in Memory

### 4.4.2 Favorite Fields

You can set favorite fields in the Settings section. These fields are shown in the configured order in every event you expand. You can change the order by dragging and dropping the fields in the Favorite Fields list.

4.4. Settings

**FIVE** 

### **USAGE**

This chapter explains some more frequently used command line options used by Aurora in more detail.

### 5.1 Run Aurora

If you simply run Aurora in your terminal, it'll use the default values for each flag and no dedicated config file:

```
C:\aurora>aurora-agent-64.exe
```

You can select one of the default config presets with the respective flag:

```
C:\aurora>aurora-agent-64.exe -c agent-config-reduced.yml
```

A typical command line that runs Aurora and prints messages and matches to the command line and the Windows Application eventlog looks like this:

```
C:\aurora>aurora-agent-64.exe --minimum-level low
```

### 5.2 Run Aurora as Service

To install Aurora as a service, use the --install flag and see the chapter *Installation* for more details.

A typical installation on systems that have limited hardware resources could look like this.

```
C:\aurora>aurora-agent-64.exe --install -c agent-config-reduced.yml
```

We ship Aurora with 4 presets that we recommend to use. See the chapter *Configuration* for more information.

### 5.3 Aurora Service Status Information

The --status flag can be used to query status information from the running service.

This flag can be combined with the --json and --trace flags for JSON formatted or more detailed output.

**Note:** If you've set a non-standard name when starting Aurora (using --agent-name), make sure to pass the same value here as well with --agent-name.

```
C:\aurora>aurora-agent-64.exe --status
   Aurora Agent
   Version: 0.9.1
   Build Revision: 37fec81332531
   Signature Revision: 2022/03/21-101412
   Sigma Revision: 0.20-3331-gb4245c561
   Status: running
   Uptime (in hours): 0
   Active Outputs:
10
       Windows Application Eventlog: enabled
11
       Stdout: enabled
12
   Active Modules: LsassDumpDetector, BeaconHunter, EtwCanary, CommandLineMismatchDetector,
   → ProcessTamperingDetector, TemporaryDriverLoadDetector, ApplyIOCs, Rescontrol, Sigma, __
   →ETWSource, ETWKernelSource, EventlogSource, PollHandles
   Rule Statistics:
16
       Rule paths: C:\aurora\signatures\sigma-rules, C:\aurora\custom-signatures
17
       Loaded rules: 1285
18
       Rule reloads: 0
19
       Responses: 28
20
21
   False positive filters: 4
22
   Process excludes: 0
23
24
   Events missed so far: 0
25
   Sigma matches: 8
   Suppressed Sigma matches of those: 0
27
   Response Actions: disabled
```

This flag can be combined with the -- json or -- trace flags:

- JSON output is significantly more comprehensive, but is also more prone to changes (especially additions).
- Trace output contains more details, for example full event statistics.

### **5.4 Tracing Events**

Using the --trace flag you can view all the events Aurora observes in the different subscribed channels.

It's a good idea to write the output to a file in order to search in it later.

```
C:\aurora>aurora-agent-64.exe --trace > d:\aurora-trace.log
```

14 Chapter 5. Usage

### **CONFIGURATION**

Aurora uses the YAML format for its configuration file. All values set in the config file can also be used as command line flags.

There are two modes of operation:

- 1. Aurora started directly from the command line, optionally using a config passed with the --config / -c flag
- 2. Aurora started as a service (see chapter *Installation*) for more details) with a config file located in C:\Program Files\Aurora-Agent\agent-config.yml

# **6.1 Configuration Presets**

To facilitate the use of Aurora, four configuration files are part of the Aurora package:

- Standard (agent-config-standard.yml)
- Reduced (agent-config-reduced.yml)
- Minimal (agent-config-minimal.yml)
- Intense (agent-config-intense.yml)

An installation that uses the preset named "reduced" would look like this:

```
C:\aurora>aurora-agent.exe --install -c agent-config-reduced.yml
```

The configuration presets effect the following settings:

| Affected Setting           | Minimal                                                                                      | Reduced                                                                         | Standard                                                        | Intense |  |  |  |  |
|----------------------------|----------------------------------------------------------------------------------------------|---------------------------------------------------------------------------------|-----------------------------------------------------------------|---------|--|--|--|--|
| Deactivated Sources        | Registry, Raw Disk Access, Kernel Handles, Create Remote Thread, Process Access, Image Loads | Registry, Raw Disk Access, Kernel Handles, Create Remote Thread, Process Access | Registry, Raw Disk Access, Kernel Handles, Create Remote Thread |         |  |  |  |  |
| CPU Limit                  | 20 %                                                                                         | 30 %                                                                            | 35 %                                                            | 100 %   |  |  |  |  |
| Process Priority           | Low                                                                                          | Normal                                                                          | Normal                                                          | Normal  |  |  |  |  |
| Minimum Reporting<br>Level | High                                                                                         | High                                                                            | Medium                                                          | Low     |  |  |  |  |
| Deactivated Modules        | LSASS Dump Detector,<br>BeaconHunter                                                         | LSASS Dump Detector                                                             |                                                                 |         |  |  |  |  |

**Warning:** Intense preset uses the most system resources and can put the system under heavy load, especially if a process accesses many registry keys in a short amount of time.

We recommend using this preset only on a very selective set of systems or in cases in which maximum detection is required.

#### 6.1.1 Custom Profiles

If you need a more specialized configuration than these predefined ones, you can also create your own configuration for maximal adaptability.

## **6.2 Output Options**

The following output options are available

- Windows Eventlog (default)
- Log file
- UDP target
- TCP target

Output is usually formatted in a human readable way (with KEY: value pairs). For machine ingestion, using --json is recommended, which changes the format to JSON structs.

### 6.2.1 ASGARD Analysis Cockpit

Whenever you install an ASGARD Agent, the controlled Aurora Agent Services gets its configuration automatically. In a default setup, all logs generated by an Aurora Agent will be relayed via an ASGARD to an Analysis Cockpit system.

### 6.2.2 Windows Eventlog

By default Aurora writes its event into the Windows event log "Application". To review the events use the Windows "EventViewer". Make sure to check the "Details" tab to see all fields and values.

### 6.2.3 UDP / TCP Targets

UDP or TCP log targets can be specified via the --udp-target and --tcp-target options. These options take an argument in the form host:port, e.g. myloggingsystem.internal:8443.

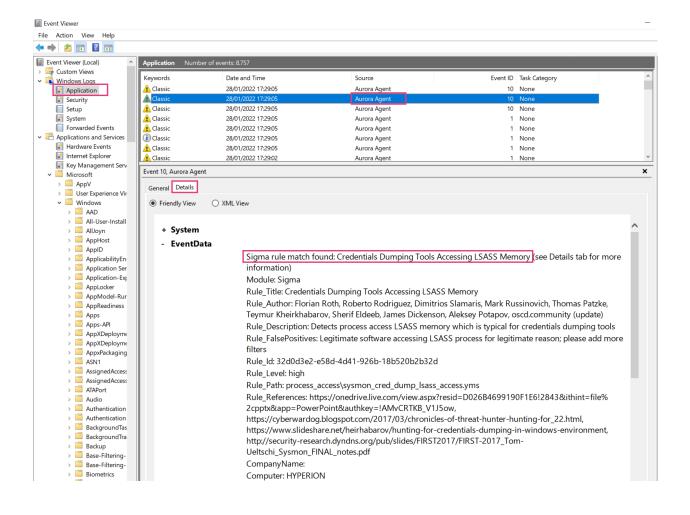

6.2. Output Options 17

### 6.2.4 Log File

A log file can be specified using --logfile. By default, no log file is written.

The log file is automatically rotated by Aurora once more than --log-size bytes have been written to it (default is 10MB). --log-rotate can be used to specify the number of log rotations that are retained (defaults to 7).

Log rotation can be disabled by setting --log-size to 0.

### 6.3 Process Exclusions

To exclude specific processes from analysis, you can configure Aurora to ignore all events from specific image paths.

In order to do so, the excluded images must be specified (as regular expressions) in a file that is passed to --process-excludes. By default, config\process-excludes.cfg is used. This file contains further examples on how to specify the excludes.

The Process Exclusions are typically the values in your PARENTIMAGE field (Process Creation Event) or IMAGE (for all other Events - File Creation, etc.).

Adding the expressions in the file results in

- 1. Lower CPU load caused by the exclusion of the process
- 2. No more matches on events generated by the excluded process

The process exclusion file is loaded at startup. If you change the file, you'll need to restart Aurora to apply those changes.

**Hint:** Please be aware that adding process exclusions can cause malware that uses process hollowing or similar techniques to mask themselves as an excluded process to go unreported.

### 6.3.1 Exclusion Examples

To get get a full list of high volume event sources, use the following command:

```
aurora-agent-64.exe --status --trace
...
By process:
   866420 events from C:\Program Files (x86)\NoisyService\serv.exe
   66420 events from C:\Windows\System32\svchost.exe
   11369 events from C:\Program Files\Microsoft VS Code\Code.exe
```

You identify the first entry in the list as the top speaker that you'd like to exclude from the observation. Accordingly, the exclusion should look like this:

```
C:\\Program Files \(x86\)\\NoisyService\\serv\.exe
```

The expressions are applied:

- as contains, so there is no need to add .\* at the beginning or the end of it
- · case-sensitive

Make sure that escape every character that has a meaning in regular expressions.

# 6.4 False Positive Filtering

When encountering false positives or known anomalies, besides reporting them, you can also exclude them using a false positive filter file. By default, config\false-positives.cfg is used.

The file passed should contain a regular expression per line; any log lines where any of these false positive regexps matches will not be logged.

If you want to exclude all events from a specific process, process exclusions might be a better choice than a false positive filter since they also cancel any analysis on those events; see *Process Exclusions* for more details.

SEVEN

### UPGRADING AND UPDATING AURORA

### 7.1 Management Aurora using ASGARD

When using ASGARD Management Center, you can update Aurora Agent and its signatures for all end systems from the Management Center. Doing so is described in more detail in this section of the ASGARD Management Center manual.

### 7.2 Automatic Updates via Scheduled Tasks

The installer creates two scheduled tasks during the installation of the service.

One task is scheduled to update the signatures on a daily basis and after each login. The other task is scheduled to update the Aurora agent itself on a weekly basis. Both tasks can be disabled separately.

**Note:** The Aurora agent update also updates the signatures. (upgrade command includes a signature update)

# 7.3 Manual Upgrades and Updates

### 7.3.1 Aurora Agent Program Updates

Aurora can be upgraded using the Aurora Agent Util binary that is distributed as part of the Aurora Agent package. To upgrade Aurora to the latest version, use:

C:\Program Files\Aurora-Agent>aurora-agent-util.exe upgrade --restart-service

When upgrading Aurora while it is installed, make sure to:

- Use --restart-service to automatically stop and start the service (otherwise the service has to be manually stopped and started)
- Upgrade the installed version using the Aurora Agent Util under C:\Program Files\Aurora-Agent

### 7.3.2 Signature Updates

When Aurora Agent is installed, it adds a scheduled task that checks daily for signature updates and automatically restarts the service. Usually, this is sufficient and no manual action is necessary.

To manually update Aurora's built-in signatures, use the Aurora Agent Util binary that is distributed as part of the Aurora Agent package:

```
C:\Program Files\Aurora-Agent>aurora-agent-util.exe update
```

You can specify --auto-reload when starting or installing Aurora to automatically reload built-in or custom signatures after you have manually updated them (see the *Configuration* chapter for more details).

```
C:\aurora>aurora-agent-64.exe --install --auto-reload
```

If you do not use --auto-reload, make sure to restart Aurora for the new signatures to take effect.

If you haven't set --auto-reload during installation, use the --restart-service flag to stop and start the service.

```
C:\Program Files\Aurora-Agent>aurora-agent-util.exe update --restart-service
```

### 7.4 Update Servers

Aurora connects to the following Servers to download updates:

- https://update-aurora.nextron-systems.com/
- https://update-lite.nextron-systems.com/

Please ensure that these servers can be reached.

### **EIGHT**

### **RESPONSES**

Responses are an extension to the Sigma standard used in Aurora agents.

They can be used to perform certain actions on an event match and therefore immediately respond to a Sigma rule match. Responses can help you contain a threat or limit its damage, but they can also lead to serious problems when they're not handled with care.

**Warning:** Only use in cases in which you are absolutely sure that a rule doesn't create false positives and test your custom actions carefully.

#### Intended use cases:

- · Worm containment
- · Ransomware containment
- Hard blocking of certain uses of a tool (otherwise use AppLocker)

# 8.1 Types of Actions

Aurora agent supports two types of responses:

- 1. Predefined
- 2. Custom

The actions can be a list of predefined actions or commands (see examples below).

### 8.1.1 Predefined Responses

- suspend (suspends the target process)
- kill (kills the target process)
- dump (creates a dump file in folder configured as dump-path)

#### 8.1.2 Custom Responses

A custom response must be a command line calling an executable available from PATH.

You can use the values of fields in the corresponding log line encased with single percent signs (e.g. %ProcessId%). Windows environment variables can be used encased with double percent signs (e.g. %%ProgramData%%).

**Note:** Be aware that the variable values correspond to the environment of the Aurora Agent process that runs as SYSTEM and not an observed user process.

### 8.2 Response flags

Responses can be modified by a set of flags that are specified within the YAML as key/value structures. The following response flags exist:

#### 8.2.1 Simulate

simulate specifies that a response will not be triggered on a match. Instead, a log entry will be created that notes which response would be triggered. This is the same behavior as when --activate-responses is not set.

simulate is supported for all responses.

#### 8.2.2 Recursive

recursive specifies that a response will also affect all child and descendant processes.

It is supported for the predefined responses and is true by default.

### 8.2.3 Low privilege only

lowprivonly specifies that the response will only be triggered if the target process does not run as LOCAL SYSTEM or is similarly elevated.

It is supported for the predefined responses and is true by default.

#### 8.2.4 Ancestor

ancestors specifies that a response will affect a process's ancestor instead of the process itself. ancestors: 1 causes the response to affect the process's parent instead, ancestors: 2 causes it to affect the process's grandparent, and so on.

As a special case, ancestors: all can be used to affect all ancestors up to the first invalid ancestor (see the lowprivonly flag).

ancestors is supported for the predefined responses. It is 0 by default.

### 8.2.5 Process ID field

processidfield specifies the field that contains the process ID that shall be affected.

It is ProcessId by default and is supported for the predefined responses.

### 8.3 Response Examples

```
response:
   type: predefined
   action: kill
```

Kill the parent process from a process creation event:

```
response:
   type: predefined
   action: kill
   processidfield: ParentProcessId
```

Kill the process, the parent and the grandparent:

```
response:
   type: predefined
   action: kill
   ancestors: 2
```

```
response:
   type: predefined
   action: suspend
```

Copy the executed image to a backup folder, then kill the target process:

```
response:
    - type: custom
    action: cmd /c copy %Image% "%%ProgramData%%\Aurora\Image-%ProcessId%.bin"
    - type: predefined
    action: kill
```

Simulate a process kill:

```
response:
   type: predefined
   action: kill
   simulate: true
```

# 8.4 Specifying a Response for a Sigma rule

Responses can be specified for a Sigma rule in two ways. Both have different advantages and disadvantages.

### 8.4.1 Inline responses

A response can be declared inline in the sigma rule.

This is useful for testing and provides response and sigma rule in a single file.

However, it is also inflexible since all targets where the sigma rules are deployed will have the same responses active. Also, there is no easy way to list all active responses.

```
title: Example rule with inline response
logsource:
   product: windows
   category: process_creation
detection:
   selection:
     Image|endswith: '\example.exe'
   condition: selection
response:
   type: predefined
   action: kill
```

### 8.4.2 Response sets

Responses can be declared in a separate *response set* file. This file contains a response in combination with a list of rule IDs that identify the rules where the response should be applied.

Response set files can be passed at startup using the --response-set option. Multiple response set files can be passed.

If a response is defined in multiple ways for the same rule (e.g. inline and in multiple response sets), the response from the response set that was specified last is used.

```
description: My example response set
response:
    type: predefined
    action: kill
    lowprivonly: true
    ancestors: all
rule-ids:
    - '87df9ee1-5416-453a-8a08-e8d4a51e9ce1' # Delete Volume Shadow Copies Via WMI
    - 'ae9c6a7c-9521-42a6-915e-5aaa8689d529' # CobaltStrike Load by Rundl132
```

# 8.5 Action Results

The results of the actions are logged as part of a log message that lists the executed action and the rule that triggered it. This log message is written into the respective output channels.

8.5. Action Results 27

### **NINE**

### **MODULES**

This chapter lists all modules included in the full version of Aurora.

### 9.1 Providers

Providers are modules that do not detect anything on their own. Instead, they provide events to consumers. Each consumer requests a list of *log sources*, which are passed to the providers. The providers then send the events from that log source to the consumers that requested it.

### 9.1.1 ETW Source

Starts an ETW session and registers for ETW providers to receive events from them.

### 9.1.2 ETW Kernel Source

Starts a SystemTraceProvider ETW session (see Microsoft's Documentation) and registers for System Providers to receive events from them.

### 9.1.3 Eventlog Source

Regularly polls event logs for new events.

### 9.1.4 Poll Handles

Regularly polls all handles on a system.

### 9.2 Consumers

Consumers contain detection and self-protection logic. They register for specific *log sources* that they require in order to work.

### 9.2.1 Cobalt Strike Beacon Hunter

Detects suspicious processes beaconing to remote systems based on certain communication patterns often found in C2 frameworks, especially Cobalt Strike.

### 9.2.2 LSASS Dump Detector

Generic detection of LSASS process dumping.

### 9.2.3 ETW Canary

A detector module that tries to detect tampering with the ETW channels. (self defense mechanism)

### 9.2.4 Command Line Mismatch Detector

Detects process ghosting and similar process creation anomalies.

### 9.2.5 Process Tampering Detector

Detects privilege escalation to LOCAL\_SYSTEM within a process context and PPL protection changes (e.g. MimiDrv process manipulation)

### 9.2.6 Temporary Driver Load Detector

Detects driver loading events in which a driver is loaded and quickly unloaded afterwards, which could be a sign of malicious activity.

30 Chapter 9. Modules

TEN

## **FUNCTION TESTS**

There are easy ways to test Aurora and see if it matches suspicious / malicious events.

# 10.1 Sigma Matching

## 10.1.1 Sigma Matching - Process Creation

Included in profiles: Minimal, Reduced, Standard, Intense

This should create a WARNING level message for a Sigma rule with level high.

C:\Users\nextron>whoami /priv

This should create a WARNING level message for a Sigma rule with level high.

C:\Users\nextron>certutil.exe -urlcache http://test.com

## 10.1.2 Sigma Matching - Network Communication

Included in profiles: Minimal, Reduced, Standard, Intense

This should create a ALERT level message for a Sigma rule with level critical.

C:\Users\nextron>ping aaa.stage.123456.test.com

## 10.1.3 Sigma Matching - File Creation

Included in profiles: Minimal, Reduced, Standard, Intense

This should create a WARNING level message for a Sigma rule with level high.

C:\Users\nextron>echo "test" > %temp%\lsass.dmp

## 10.1.4 Sigma Matching - Process Access

Included in profiles: Standard, Intense

This should create a WARNING level message for a Sigma rule with level high.

```
PS C:\Users\nextron>$id = Get-Process lsass; rundll32.exe C:\Windows\System32\comsvcs.

→dll , MiniDump $id.Id $env:temp\lsass.dmp full
```

Cleanup:

```
C:\Users\nextron>del /f %temp%\lsass.dmp
```

## 10.1.5 Sigma Matching - Registry

Included in profiles: Intense

This should create a WARNING level message for a Sigma rule with level high.

Cleanup:

# 10.2 IOC Matching

**Note:** The Aurora Lite version uses only a very limited set of IOCs.

## 10.2.1 IOC Matching - Filenames

```
C:\Users\nextron>echo "test" > %temp%\loader.ps1
```

Cleanup:

```
C:\Users\nextron>del %temp%\loader.ps1
```

## 10.2.2 IOC Matching - C2

**Warning:** This could trigger an alert in your internal monitoring (old Sofacy C2)

C:\Users\nextron>ping drivres-update.info

## 10.2.3 IOC Matching - Hash

**TBD** 

## 10.2.4 IOC Matching - NamedPipe

Start a named pipe using the following PowerShell commands:

```
PS C:\Users\nextron>$npipeServer = New-Object System.IO.Pipes.NamedPipeServerStream(

→'testPipe', [System.IO.Pipes.PipeDirection]::InOut)

PS C:\Users\nextron>$npipeServer.Close()
```

Included in profiles: Intense

## 10.2.5 IOC Matching - Mutex

Create a mutex using the following PowerShell commands:

```
PS C:\Users\nextron>$mtx = New-Object System.Threading.Mutex($true, "agony")
```

Matching might take some time (outside of the Intense profile) since mutexes are polled.

### 10.3 CommandLineMismatchDetector

Download Process Ghosting PoC release package named "proc\_ghost.zip" by @hasherezade

Extract the package and then run:

```
C:\Users\nextron>proc_ghost.exe %comspec% c1.exe
```

**Note:** Only available in the full version (not Aurora Lite)

**ELEVEN** 

## **CUSTOM SIGNATURES AND IOCS**

# 11.1 Management using ASGARD

ASGARD Management Center allows you to create rule sets of sigma rules and apply hem to groups of end systems. It also features a "difference view" that shows you rules that have changed in the remote Sigma repository and allows you to accept or deny the changes. It also provides ways to filter false positives right at the source.

Signature updates and Aurora upgrades can be executed for all end points from the Management Center.

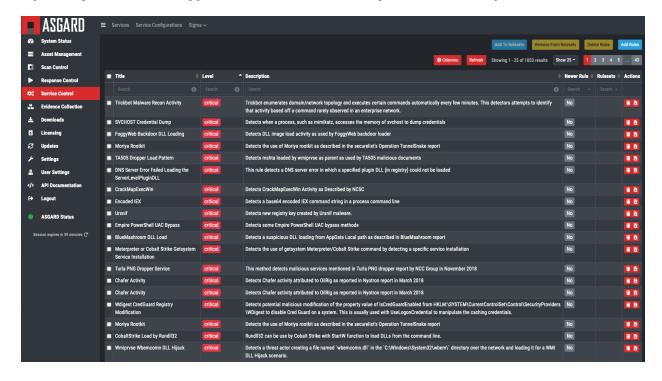

The rule management is described in more detail in this section of the ASGARD Management Center manual.

# 11.2 Manual signature management

Signatures can be specified when starting Aurora using the --rules-path and --ioc-path parameters. These parameters default to the built-in rules and IOCs at signatures\sigma-rules and signatures\iocs and the provided paths for custom signatures at custom-signatures\sigma-rules and custom-signatures\iocs respectively. Aurora traverses the directories that are specified with these parameters recursively and initializes all signature files it finds.

In order to add new sigma rules or IOCs, you can either:

- Add them to the corresponding subfolder in *custom-signatures*
- Specify the folder where they are located using --rules-path or --ioc-path

**Warning:** If you specify --rules-path or --ioc-path, if you want to use the Aurora built-in rules and IOCs, you need to add them manually as well. E.g.:

If paths are configured, only the configured paths are used.

## 11.2.1 Signature format

IOCs follow the same format that THOR IOCs do; the full description can be found in the THOR manual.

Sigma rules must adhere to the specification found in the Sigma repository.

## 11.2.2 Encrypted signatures

Both IOCs and sigma rules can be encrypted using the encrypt function in Aurora Agent Util. Aurora will automatically decrypt encrypted signatures at startup. This functionality is only available in the full version of Aurora.

# 11.3 Signature Application

## 11.3.1 Sigma rules

Sigma rules must contain a logsource element which (indirectly) determines on which events the sigma rule is applied.

Aurora utilizes a number of *log sources* which map between these logsource elements and the actual sources. The log source definitions which can be found in the log-sources folder. Rules are applied on every log source which has a matching logsource definition.

### Log sources may also utilize:

- conditions to filter events from the given sources
- fieldmappings to rename specific fields in the events that occur. This is useful to have all events with the same logsource appear to have the same fields, even if the underlying sources and field names differ.
- rewrite to reference each other. rewrite is meant to be used in combination with the other elements: For example, Sysmon events are split into different categories using conditions and rewrite.

## 11.3.2 IOCs

#### Hashes

Hash IOCs are applied to:

- Process creation events
- Image load events
- Driver load events

#### **Filenames**

Filename IOCs are applied to:

- Process creation events
- Image load events
- File creation events
- Handle events that reference files
- · Driver load events

#### C2

C2 IOCs are applied to:

- DNS query events
- TCP connection events

## **Named Pipe**

Named Pipe IOCs are applied to handle events that reference named pipes.

#### Handle

Handle IOCs (which include mutex and event IOCs) are applied to handle events.

## **TWELVE**

## **AURORA AGENT UTIL**

Aurora Agent Util provides utility functions that are not centered around the detection logic:

- Updating Aurora and its signatures
- Encrypting custom signatures
- Excluding "noisy" processes
- Creating a diagnostics pack with debugging information

## 12.1 Updating Aurora

There are two commands for Aurora Agent Util to update:

- update updates Aurora's signatures. The program files are unaffected and will not be updated.
- upgrade upgrades the Aurora fully, both program files and signatures.

Both commands only affect the directory that contains the executable unless --restart-service is specified. --restart-service requires Aurora to have been installed with --install previously and will restart the service to reload the updated files.

Examples:

```
C:\Program Files\Aurora-Agent>aurora-agent-util.exe update
C:\Program Files\Aurora-Agent>aurora-agent-util.exe upgrade --restart-service
```

# 12.2 Encrypting Signatures

You can encrypt your custom signatures (either IOCs or sigma rules) with the encrypt command to avoid them being flagged by an Antivirus or to protect them from hostile reads on a potentially compromised system. Aurora will decrypt them at startup.

The encrypted versions of the passed signatures will be placed next to the unencrypted signatures, with a different extension.

Encrypted signatures can be passed to Aurora just like unencrypted ones: Via the custom-signatures folder, or by specifying them with --rules-path / --ioc-path.

Examples:

# 12.3 Excluding Processes

The exclude command requires a running Aurora Agent. It will connect to that Agent for status information about the processes that created the most events and will run a dialogue to comfortably add exclusions for some of these processes.

Examples:

C:\Program Files\Aurora-Agent>aurora-agent-util.exe exclude

This function is just a more comfortable alternative to adding the exclusions manually in the respective *Process Exclusions* file.

# 12.4 Creating a Diagnostics Pack

The diagnostics command creates a ZIP file with several files that can be analyzed by us in case of issues. If you encounter an issue, the first step is usually sending us this diagnostics pack along with a description of the issues.

Examples:

C:\Program Files\Aurora-Agent>aurora-agent-util.exe diagnostics

The diagnostics pack includes the status output, service startup logs (if available) and memory profiles that can be analyzed with the help of pprof.

# **THIRTEEN**

# **LIST OF EVENT IDS**

This list contains all event IDs that Aurora can produce. Event IDs are used when logging to the Windows Eventlog, and can also be included in the log message using --print-event-id.

# 13.1 Sigma related event IDs

| Event ID | Description                                                                      |
|----------|----------------------------------------------------------------------------------|
| 1        | A process creation Sigma rule matched.                                           |
| 2        | A set file creation time sigma rule matched.                                     |
| 3        | A <b>network connection</b> sigma rule matched.                                  |
| 4        | A sysmon status Sigma rule matched.                                              |
| 5        | A process termination Sigma rule matched.                                        |
| 6        | A driver loaded Sigma rule matched.                                              |
| 7        | An <b>image loaded</b> Sigma rule matched.                                       |
| 8        | A create remote thread Sigma rule matched.                                       |
| 9        | A raw disk access Sigma rule matched.                                            |
| 10       | A process access Sigma rule matched.                                             |
| 11       | A file creation Sigma rule matched.                                              |
| 12       | A registry event Sigma rule matched.                                             |
| 15       | A create stream hash Sigma rule matched.                                         |
| 17       | A pipe event Sigma rule matched.                                                 |
| 19       | A WMI event Sigma rule matched.                                                  |
| 12       | A <b>registry event</b> Sigma rule matched.                                      |
| 22       | A DNS query Sigma rule matched.                                                  |
| 23       | A file deletion Sigma rule matched.                                              |
| 95       | An error occurred while loading the Sigma rules.                                 |
| 96       | Sigma rules were reloaded.                                                       |
| 97       | No Sigma rule files were found.                                                  |
| 98       | Unspecified log message from Sigma module.                                       |
| 99       | Another Sigma rule (that did not belong to one of the above categories) matched. |
| 6000     | A response for a sigma match was executed.                                       |
| 6001     | A response for a sigma match was simulated.                                      |

# 13.2 Internal event IDs

| Event ID | Description                                 |
|----------|---------------------------------------------|
| 100      | A license file was found.                   |
| 101      | Status message (fromreport-stats)           |
| 102      | Aurora Agent started.                       |
| 103      | Aurora Agent is terminating.                |
| 104      | The current license expired.                |
| 105      | No valid license file was found.            |
| 107      | A process created a large amount of events. |
| 108      | An internal panic occurred.                 |

# 13.3 Event IDs for other modules

| Event ID | Module                         |
|----------|--------------------------------|
| 200      | BeaconHunter                   |
| 300      | Lsass Dump Detector            |
| 400      | ETW Canary                     |
| 500      | Process Tampering Detector     |
| 600      | Temporary Driver Load Detector |
| 700      | Command Line Mismatch Detector |
| 800      | Event Distributor              |
| 900      | ETW Provider                   |
| 1000     | Eventlog Provider              |
| 1100     | Handle Polling Provider        |
| 1200     | Resource Control               |
| 1301     | Filename IOC Match Found       |

## **FOURTEEN**

## **DEBUGGING**

The best way to debug Aurora is to run it directly in the command line and don't use it as service.

If you have already installed it, use the following command:

```
C:\Program Files\Aurora Agent\>aurora-agent-64.exe --debug
```

Otherwise just run it from the folder to which you have extracted the Aurora program package:

```
aurora-agent-64.exe --debug
```

The verbosity can even be increased by using the --trace flag. With --trace, a log entry will be generated for every incoming event.

--debug and --trace apply to all outputs (log file, UDP / TCP, command line) except for the Windows Eventlog,

## 14.1 Status Information

The --status can give you information from a running Aurora service.

```
C:\Program Files\Aurora Agent>aurora-agent-64.exe --status
   Aurora Agent
   Version: 0.1.6
   Build Revision: 5fef68a1
   Sigma Revision: 0.20-1884-ga4a26540
   Status: running
   Uptime (in hours): 0
   Active Outputs:
   Eventlog: enabled
   Stdout: enabled
11
   Rule Statistics:
13
   Loaded rules: 734
   Number of rule reloads: 0
15
   Event Statistics:
17
   Events observed so far: 89419
   Events lost so far: 0
   Sigma matches: 4
   Suppressed Sigma matches of those: 0
```

```
Response Actions: disabled
```

It displays the number of events that the agent was able to see and process, the number of initialized rules and rule matches.

Adding the flag --trace includes more information in the output, e.g. the number of processed events per ETW event channel.

```
C:\Program Files\Aurora Agent>aurora-agent-64.exe --status --trace
   Aurora Agent
   Version: 0.1.6
   Build Revision: 5fef68a1
   Sigma Revision: 0.20-1884-ga4a26540
   Status: running
   Uptime (in hours): 0
   Active Outputs:
   Eventlog: enabled
10
   Stdout: enabled
11
   Rule Statistics:
13
   Loaded rules: 734
   Number of rule reloads: 0
15
   Event Statistics:
17
   Events observed so far: 111138
18
           88650 events from WinEventLog:Microsoft-Windows-Kernel-Audit-API-Calls
19
           20094 events from WinEventLog:Microsoft-Antimalware-Engine
20
           1265 events from PollNamedPipes
21
           400 events from WinEventLog:Microsoft-Windows-Kernel-Process/WINEVENT_KEYWORD_
22
   → IMAGE
           306 events from WinEventLog:Microsoft-Windows-Kernel-Process/WINEVENT_KEYWORD_
23
   → PROCESS
           174 events from WinEventLog:Microsoft-Windows-Kernel-Registry/CreateKey
24
           164 events from SystemLogger:Process
25
           46 events from WinEventLog:Microsoft-Windows-DNS-Client
26
           19 events from WinEventLog:Microsoft-Windows-Kernel-File/KERNEL_FILE_KEYWORD_
   → CREATE_NEW_FILE
           11 events from WinEventLog:Microsoft-Windows-Kernel-File/KERNEL_FILE_KEYWORD_
   →DELETE_PATH
           9 events from WinEventLog:Microsoft-Windows-TCPIP/ut:ConnectPath
   Events lost so far: 0
30
   Sigma matches: 4
           Run Whoami Showing Privileges: 2
32
           Suspicious Certutil Command: 2
33
   Suppressed Sigma matches of those: 0
34
35
   Response Actions: disabled
```

The JSON output includes all the information plus the agent configuration settings.

```
C:\Program Files\Aurora Agent>aurora-agent-64.exe --status --json
```

```
{
2
       "Parameters": {
            "SigmaFolders": [
4
                "C:\\aurora\\rules"
6
            "AutoReload": false,
            "LogFile": "",
            "LogSources": [
                "log-sources\\etw-log-sources-standard.yml"
10
11
            "Debug": false,
12
            "Trace": false,
13
            "NoEventlog": false,
14
            "ReportingLevel": "high",
15
            "Json": false,
            "LicensePath": "C:\\aurora\\",
17
            "UdpTarget": "",
            "Silent": false,
19
            "CpuLimit": 100,
            "ReportStats": false,
21
            "ReportStatsInterval": 3600000000000,
            "LogRotateCount": 7,
23
            "LogSize": 10485760,
            "AgentName": "aurora-agent",
25
            "ActivateModules": null,
26
            "DeactivateModules": null,
27
            "NoStdout": false,
28
            "EventThrottling": 0,
            "LowPrio": false,
30
            "PrintEventId": false,
31
            "ConsumerParameters": {
32
                "ActivateResponses": false,
                "DumpFolder": ".",
34
                "SigmaMatchThrottling": 60000000000,
                "SigmaMatchBurst": 5
36
            "ProviderParameters": {
38
                "NoHashes": false
            }
40
       "Uptime": 334601989600,
42
       "Version": "0.1.6",
43
       "SigmaRevision": "0.20-1884-ga4a26540",
44
       "BuildRevision": "5fef68a1",
45
        "CurrentAction": "running",
46
       "LoadedRules": 734,
47
       "ReloadCounter": 0,
48
       "EventsProcessed": {
49
            "PollNamedPipes": 1815,
            "SystemLogger:Process": 175,
51
            "WinEventLog:Microsoft-Antimalware-Engine": 27847,
52
            "WinEventLog:Microsoft-Windows-DNS-Client": 57,
```

```
"WinEventLog: Microsoft-Windows-Kernel-Audit-API-Calls": 124269,
54
           "WinEventLog:Microsoft-Windows-Kernel-File/KERNEL_FILE_KEYWORD_CREATE_NEW_FILE":_
   →22,
           "WinEventLog:Microsoft-Windows-Kernel-File/KERNEL_FILE_KEYWORD_DELETE_PATH": 11,
           "WinEventLog: Microsoft-Windows-Kernel-Process/WINEVENT_KEYWORD_IMAGE": 645,
           "WinEventLog: Microsoft-Windows-Kernel-Process/WINEVENT_KEYWORD_PROCESS": 314,
           "WinEventLog:Microsoft-Windows-Kernel-Registry/CreateKey": 342,
           "WinEventLog:Microsoft-Windows-TCPIP/ut:ConnectPath": 26
       "EventsLost": 0,
       "SigmaMatches": {
           "Run Whoami Showing Privileges": 2,
           "Suspicious Certutil Command": 2
       "SuppressedSigmaMatches": {},
       "ActiveModules": null
68
```

# 14.2 Diagnostic information

## 14.2.1 Diagnostic pack

You can create a diagnostic pack to detect and debug performance problems.

Simply run:

```
C:\Program Files\Aurora Agent>aurora-agent-util.exe diagnostics
```

This creates a ZIP file with debugging information (such as heap usage, stack traces, ...) that we can use to analyze these issues.

# 14.2.2 Profiling server

If Aurora has been started with --pprof, information can also be gathered manually via a web interface:

```
curl.exe http://localhost:8080/debug/pprof/profile?seconds=20 --output aurora-debug.pprof curl.exe http://localhost:8080/debug/pprof/heap --output aurora-heap.pprof curl.exe http://localhost:8080/debug/pprof/goroutine --output aurora-stack-traces.pprof
```

This is the same information that is included in the diagnostic pack.

## 14.3 Crashes

In cases of unexpected crashes, the following command lines can help you identify the source of the problem.

```
C:\Program Files\Aurora Agent>aurora-agent.exe -c agent-config.yml > aurora-crash.log 2>& \hookrightarrow 1
```

# 14.4 Error Messages

Check the configured log outputs for error messages. A faulty rule would e.g. lead to error messages like this one in the Application eventlog with EventID

```
Could not reload sigma rules
Module: Aurora-Agent
Changed_files: C:\Program Files\Aurora-Agent\myrules\my-ransomware.yml
Error: could not parse rule response in file "C:\\Program Files\\Aurora-Agent\\myrules\\

my-ransomware.yml": invalid predefined response action kil
```

## 14.5 Performance Tuning

## 14.5.1 Event Source Tuning

#### **Event Sources and Consumers**

Internally, Aurora has a number of event consumers. The event consumers are:

- Aurora's built-in modules
- Sigma log sources

Each event consumer consists of:

- A number of requested event sources
- Logic to handle incoming events from these sources

Performance is primarily determined by the number of incoming events that Aurora has to process; The impact of Sigma rule matching, in comparison, is fairly low.

Therefore, to optimize performance, choose your event sources wisely and avoid event sources that produce an extreme number of events.

14.3. Crashes 47

#### **Event Source Analysis**

When executing aurora-agent.exe --status --trace while Aurora is running, an overview of events that was received for each event source is generated. The performance impact of each source scales roughly linear with the number of events.

To see which built-in modules requests which event source, the requested log sources can be listed with aurora-agent. exe --module-info --trace.

For sigma log sources, inspect the sigma configurations that are used by Aurora. By default, etw-log-sources.yml and default-log-sources.yml from the Aurora directory are used.

Each sigma log source in these files that has a sources element requests the event sources listed in that element.

#### **Event Source Definitions**

Aurora Agent supports the following event source prefixes:

• WinEventLog: Events from an Eventlog channel or ETW provider.

The schema for these sources is: WinEventLog:Provider/Channel?Options

Channels and options are optional and add further restrictions on events from the provider that is requested. A full list of Eventlog channels on a system can be found using the Event Viewer. A full list of ETW providers on a system can be found using e.g. https://github.com/zodiacon/EtwExplorer.

• SystemLogger: Events from the System Trace Provider (see https://learn.microsoft.com/en-us/windows/win32/etw/configuring-and-starting-a-systemtraceprovider-session for details).

The schema is: SystemLogger:SystemLoggerFlag where the supported SystemLoggerFlag flags are:

- FileIO
- Process
- Thread
- Registry
- Image
- Network-TCP-IP
- Handle
- PollHandles: This event source is handled by a provider in Aurora that regularly creates an event for each handle that exists on a system.

## **Example: Disabling a Noisy Log Source**

In this example, say that aurora-agent.exe --status --trace results in this event overview:

```
Events observed so far: 50657

36783 events from WinEventLog:Microsoft-Windows-Kernel-Audit-API-Calls
7611 events from WinEventLog:Microsoft-Windows-Kernel-File?eventids=14
1842 events from WinEventLog:Microsoft-Windows-Kernel-Process/WINEVENT_KEYWORD_IMAGE
1273 events from WinEventLog:Microsoft-Windows-Kernel-Registry/CreateKey
1058 events from WinEventLog:Microsoft-Windows-Kernel-Process/WINEVENT_KEYWORD_

THREAD
995 events from WinEventLog:Microsoft-Windows-DNS-Client
```

```
585 events from PollNamedPipes
235 events from WinEventLog:Microsoft-Windows-Kernel-File/KERNEL_FILE_KEYWORD_

→FILENAME
169 events from SystemLogger:Process
39 events from WinEventLog:Microsoft-Windows-Kernel-File/KERNEL_FILE_KEYWORD_CREATE_
→NEW_FILE
32 events from WinEventLog:Microsoft-Windows-Sysmon/Operational
22 events from WinEventLog:Microsoft-Windows-Kernel-Process/WINEVENT_KEYWORD_PROCESS
5 events from WinEventLog:Microsoft-Windows-Kernel-File/KERNEL_FILE_KEYWORD_DELETE_
→PATH
3 events from WinEventLog:Security
3 events from WinEventLog:Application
2 events from WinEventLog:Microsoft-Windows-Kernel-Registry/DeleteKey
```

As we can see, the by far noisiest event source is WinEventLog:Microsoft-Windows-Kernel-Audit-API-Calls. If we want to disable this event source to lessen Aurora's CPU usage, we must find the event consumers that request it. aurora-agent.exe --module-info --trace shows these modules which use this event source:

```
Aurora Agent Modules:
    LsassDumpCheck
    Requested sources:
    ...
    WinEventLog:Microsoft-Windows-Kernel-Audit-API-Calls
    Beaconhunter
    Requested sources:
    ...
    WinEventLog:Microsoft-Windows-Kernel-Audit-API-Calls
    ...
```

Searching in etw-log-sources.yml, we find that there is also a Sigma log source definition which uses this event source:

```
windows-api-call-auditing:
   product: windows
   service: api-call-auditing
   sources:
   - "WinEventLog:Microsoft-Windows-Kernel-Audit-API-Calls"
```

To deactivate this log source, we therefore need to deactivate both modules which use this source using --deactivate-module and remove the log source definition from the sigma configuration.

Obviously, this will also impact Aurora's detection capabilities to some degree. Choose your trade-off between detection and performance carefully.

## **Examples**

# Exclude a specific process

^C:\\Program Files\\My Antivirus\\antivirus\.exe\$

# Exclude Windows Defender

 $$$C:\ProgramData\Microsoft\Windows Defender\Platform\[^\]{5,20}\MsMpEng\.exe$$ 

## **FIFTEEN**

## **KNOWN ISSUES**

# 15.1 AUR#002: Missing exclude Feature in Aurora Util Lite

| Introduced Version | Fixed Version |
|--------------------|---------------|
| 0.8.0              | Open          |

The process exclusion feature that allows to add a process automatically to the conf/process-exclusions.cfg automatically is missing in Aurora Lite Util and only available in the full version. This is an error.

# 15.2 AUR#001: Missing Self-Defense

| Introduced Version | Fixed Version |
|--------------------|---------------|
| N/A                | Open          |

- Folder permission checks
- ETW manipulations (the ETW canary module in the full Aurora version already covers some of them)
- Warning events on configuration changes

## SIXTEEN

## **DETECTION GAPS**

Aurora Agent uses ETW to observe a system. However, there are some parts of the system where there are no ETW events or the available events are not easily usable. Also, an attacker might try to prevent ETW events from reaching Aurora.

## 16.1 Named Pipes

There is no ETW provider that provides information about creation of or connection to named pipes. The only way to observe named pipe events is the Kernel Object Handle provider which provides information about all handles that are opened and closed, but which is therefore very "noisy" and only enabled in the intense configuration.

We've integrated a polling for named pipes that would detect opened named pipes if they exist for more than 10 seconds. In the default configuration we miss named pipes that only exist for a very short amount of time.

## 16.1.1 Named Pipes - Solution

To close this detection gap:

- Use Aurora with the "Intense" configuration preset (could cause high CPU load on systems)
- · Additionally install and use Sysmon with
- this configuration.

# 16.2 Registry Events

While there are a couple of ETW providers for registry events such as creating keys or writing values (primarily Microsoft-Windows-Kernel-Registry), their information is not directly usable. Each event references other keys by their handle, meaning that all registry handles must be tracked for these events to be useful. Since doing so is fairly expensive in CPU time, Aurora does so in the intense configuration, but not in the standard configuration.

The events for setting values here also are apparently broken; while the manifest contains a field for the written data, it appears to be empty. To query the new value of the registry key, it is necessary to read the registry after receiving the event (which is less reliable since the value might have been changed again).

```
EventID:2 Provider_Name:Microsoft-Windows-Kernel-Registry
BaseName: BaseObject:0xFFFFB700E2344C40 Disposition:0 KeyObject:0xFFFFB700E23442C0
RelativeName:{34ce6e13-aec9-43ca-a80c-7ee47260ef84} Status:0x0
```

EventID:7 Provider\_Name:Microsoft-Windows-Kernel-Registry

CapturedDataSize:0 DataSize:16 InfoClass:2 KeyName: KeyObject:0xFFFFB700E23442C0 Status:0x0 ValueName:EnableDhcp

Could not parse event ERROR: "failed to parse \"CapturedData\" value; TdhFormatProperty\_

These captured events display the issues here: The first event (with Event ID 2) is an *OpenKey* event. While we see the relative name, the BaseName field is empty. Therefore, in order to determine the full name of the key, we need to

correlate this with previous *OpenKey* events for the key referenced as BaseObject.

The second event (with Event ID 7) is a *QueryValue* event. Again, the KeyName is empty; instead, the KeyObject field needs to be correlated with previous *OpenKey* events. The data that was returned from the *QueryValue* is also missing. There is a field for it, (CapturedData) but it is apparently empty based on the CapturedDataSize and querying its value fails with the displayed error message.

## 16.2.1 Registry Events - Solution

→ failed: The parameter is incorrect."

To close this detection gap:

- Use Aurora with the "Intense" configuration preset (could cause high CPU load on systems with a lot of registry access events)
- · Additionally install and use Sysmon with
- this configuration.

We have been in contact with Microsoft to get the registry related ETW events fixed and extended in future Windows versions. However, Microsoft responded that it is hard to determine the real demand for a solution to these issues.

# 16.3 ETW disabling

Since ETW events partially originate from user space, an attacker can disable user space ETW events from its own process by patching the syscalls that Windows uses to create ETW events. Doing so is, in fact, common for attacker frameworks.

While this does not make Aurora useless, you should be aware of this when writing detection rules that are based on these providers. Usually, any event that originates from the process and is caused by a provider that does not start with Microsoft-Windows-Kernel can be suppressed and should be handled with care.

## 16.3.1 ETW disabling - Solution

- The full version of Aurora uses a ETW Canary module to detect ETW manipulations.
- The flag --report-stats allows you to report the status of the agent to your central log collector (SIEM). This status includes statistics of the observed, process and dropped events that can be used to detect manipulations. (e.g. number of observed events doesn't increase over time)

# 16.4 Handle polling and asynchronous handles

Some handles are asynchronous, meaning that it is impossible to query their named and type; trying to do so causes the querying thread to permanently hang, ultimately leading to resource leaks. Unfortunately, it is impossible to query from user space whether a handle is asynchronous, so there is no guaranteed way of avoiding these handles either.

In practice, this means that Aurora tries to predict based on a handle's other properties whether a handle would hang and skips those. However, this also causes Aurora to skip some "valid" handles, meaning they won't be listed by the Handle-Polling module.

## 16.4.1 Handles - Solution

- Use Aurora with the "Intense" configuration preset (could cause high CPU load on systems)
- · Additionally install and use Sysmon with
- this configuration
- to at least guarantee events about named pipes

## **SEVENTEEN**

## FREQUENTLY ASKED QUESTIONS

# 17.1 Why does Aurora use a lot of memory?

The short answer is: because it can.

The long answer is related to the way the go runtime manages the memory. There are many articles that describe the way how the garbage collector works but only a few that describe situations in which a program used a unexpectedly high amount of memory.

**Note:** It turns out that there was a change in Go 1.12 regarding how the runtime signals the operating system that it can take unused memory. Before Go 1.12, the runtime sends a MADV\_DONTNEED signal on unused memory and the operating system immediately reclaims the unused memory pages. Starting with Go 1.12, the signal was changed to MADV\_FREE, which tells the operating system that it can reclaim some unused memory pages if it needs to, meaning it doesn't always do that unless the system is under memory pressure from different processes.

So, yes, it is possible that the Aurora agent uses much more memory than the usual 200-300 MB, but only in cases in which there is a lot of free available memory. The operating system should be able to claim that excessive memory whenever needed.

If you notice that this is not the case, please provide a diagnostics pack, which also includes a complete memory profile of a running Aurora agent.

See the section Creating a Diagnostics Pack of the Aurora Agent Util chapter for details.

# 17.2 What's the impact of Sigma rule matching on the agent's performance?

Users are often interested in the matching process and ask questions like: "What's the performance impact with such a design? How scalable it is, let's say with 100 / 1000 / 10,000 sigma rules?"

The answer is that the impact isn't proportionate and thus much lower than expected. We use a matching logic that is very similar to the one used in i.e. YARA and therefore adding 1,000 rules to existing 1,000 rules would only slow down the agent by around 1-3%.

The most CPU cycles are spent on reading and parsing the events from the different ETW event channels. This means that a process that produces a disproportionately high number events in these channels causes much more impact than adding 1,000 or 10,000 sigma rules.

Aurora has some detection logic to detect and report such processes in separate log messages with ID 107. In the release version Aurora reports all processes that are responsible for more than 50% of the total number of events.

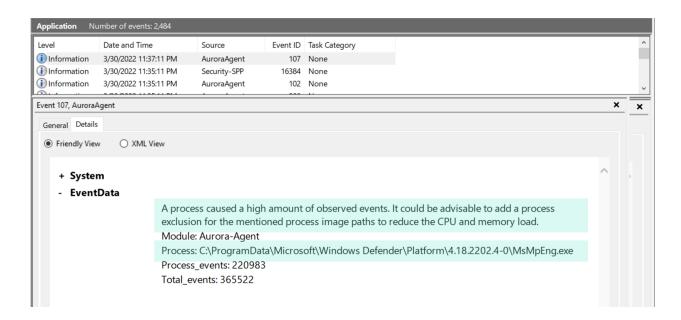

# 17.3 Why does Aurora Lite use the newest rules while Aurora doesn't?

The rules used by our commercial product go through an intensive internal testing process before we release them to our customers. The rule set used by Aurora includes the Github repository maintained by the Sigma community and Nextron's own private Sigma rules.

The tests include:

- Sigma tests against EVTX files exported from 30+ different test systems
- Live tests on 4+ Windows machines with simulated user activity
- 24h live endurance tests on 30+ different test systems

The Aurora Lite version always uses the current master of the Github repository maintained by the Sigma community. This set goes through some rudimentary testing against exported EVTX files but isn't tested on live systems.

If you want to use the most current and untested rule set, you can add the --sigdev flag to the command line flags used by the update tasks (add it right after the update or upgrade command). Please be aware that support cases caused by the use of that untested rule set may not be covered by the existing maintenance or support contract.

# 17.4 Why does Aurora generate two alerts for a single event?

Aurora registers to different event channels that sometimes contain the same information. It is possible that Aurora notices the same activity in two different channels and generates two alerts for a single event.

In these cases, the alerts should have different values set in the Provider\_Name field, e.g. Provider\_Name: Microsoft-Windows-Kernel-Process and Provider\_Name: Microsoft-Windows-Sysmon.

It is unclear which of the two alerts should be suppressed in order to avoid these duplicate notifications, as they do not include identical information and in some situations one is preferred over the other or vice versa.

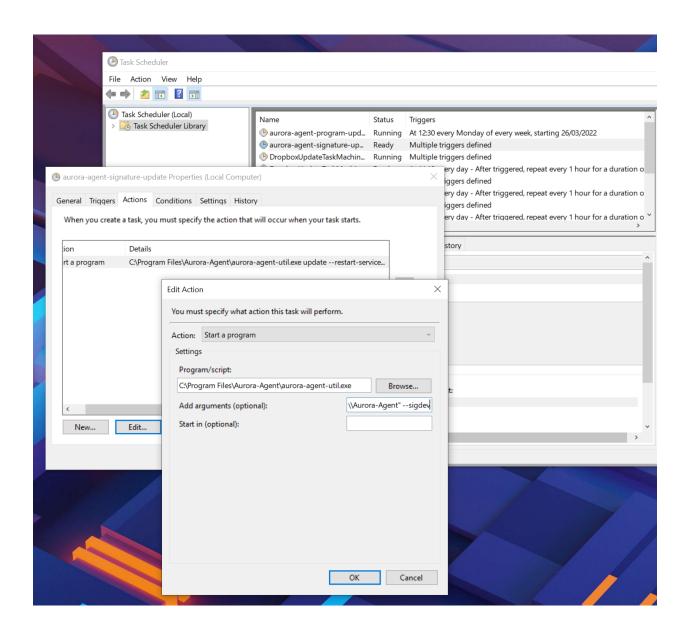

# 17.5 How do I view the suppressed Sigma matches?

In some messages, e.g. in the reported statistics (--report-stats) or the status message (--status), you may find a number of suppressed Sigma matches

```
Event Statistics:
Events observed so far: 23483429
Events lost so far: 0
Sigma matches: 13
Suppressed Sigma matches of those: 6
```

Use the flag combination --status --trace to view which Sigma rule matches have been suppressed.

```
C:\Program Files\Aurora Agent>aurora-agent-64.exe --status --trace
   Aurora Agent
   Version: 0.9.9
   Build Revision: 9280d44aef722
   Signature Revision: 2022/03/25-161029
   Sigma Revision: 0.20-3393-g952f14d8
   Status: running
   Uptime (in hours): 0
   Active Outputs:
   Windows Application Eventlog: enabled
11
   Resource Usage:
13
   CPU Cores: 2
   Total Memory: 4.00GB
   Used Memory: 2.65GB
   Used by Aurora: 346.47MB
17
   Log Messages:
   Errors: 0
   Alerts: 0
21
   Warnings: 6
22
   Notices: 13
23
   Active Modules: LsassDumpDetector, BeaconHunter, EtwCanary, CommandLineMismatchDetector,
   → ProcessTamperingDetector, TemporaryDriverLoadDetector, ApplyIOCs, Rescontrol, Sigma,
   →ETWSource, ETWKernelSource, EventlogSource, PollHandles
26
   Rule Statistics:
   Rule paths: C:\Program Files\Aurora-Agent\signatures\sigma-rules, C:\Program Files\
   →Aurora-Agent\custom-signatures
   Loaded rules: 1299
29
           custom: 2
           private: 18
31
           public: 1279
   Rule reloads: 0
   Responses: 0
   Process dump path: C:\Program Files\Aurora-Agent\process-dumps
   Loaded IOCs:
```

```
Domain IOCs: 8425
38
           internal: 8425
   Filename IOCs: 6894
40
           internal: 6894
   Handle IOCs: 581
42
           internal: 581
   Hash IOCs: 8448
44
           custom: 1
45
           internal: 8447
   Namedpipe IOCs: 100
47
           internal: 100
48
   Event Statistics:
   Events observed so far: 4003363
51
   By source:
           1432318 events from PollHandles
53
           1108254 events from WinEventLog:Microsoft-Windows-Kernel-File/KERNEL_FILE_
   →KEYWORD_CREATE
           872554 events from WinEventLog:Microsoft-Windows-Kernel-File/KERNEL_FILE_KEYWORD_
   →FILEIO?eventids=14
           353165 events from WinEventLog:Microsoft-Windows-Sysmon/Operational
           162140 events from WinEventLog:Microsoft-Windows-Kernel-Audit-API-Calls
57
           30112 events from WinEventLog:Microsoft-Windows-Kernel-Process/WINEVENT_KEYWORD_
   → IMAGE
           15275 events from WinEventLog:Microsoft-Windows-Kernel-Process/WINEVENT_KEYWORD_
59
   →THREAD
           8113 events from WinEventLog:Microsoft-Windows-Kernel-File/KERNEL_FILE_KEYWORD_
60
   →DELETE PATH
           4738 events from WinEventLog:Microsoft-Windows-Kernel-File/KERNEL_FILE_KEYWORD_
61
   → CREATE_NEW_FILE
           4717 events from WinEventLog:Microsoft-Windows-Kernel-File/KERNEL_FILE_KEYWORD_
62
   →RENAME_SETLINK_PATH
           3826 events from WinEventLog:Microsoft-Windows-DNS-Client
63
           3558 events from WinEventLog:Microsoft-Windows-TCPIP/ut:ConnectPath
           1302 events from SystemLogger:Process
           1236 events from WinEventLog:Security
           756 events from WinEventLog:Microsoft-Windows-TaskScheduler/Operational
67
           639 events from WinEventLog:Microsoft-Windows-Kernel-Process/WINEVENT_KEYWORD_
   → PROCESS
           257 events from WinEventLog:Microsoft-Windows-WinINet/WININET_KEYWORD_HANDLES
69
           127 events from WinEventLog: {fbb4fbaa-2ae9-5b86-6d76-09930a11a03d}?fromownpid=1
70
           120 events from WinEventLog:System
71
           57 events from WinEventLog:Microsoft-Windows-Windows Firewall With Advanced.
72
   →Security/Firewall
           27 events from WinEventLog: Microsoft-Windows-WMI-Activity/Operational
73
           25 events from WinEventLog:Microsoft-Windows-PowerShell
74
           23 events from WinEventLog:Application
           8 events from WinEventLog:Windows PowerShell
76
           6 events from WinEventLog:Microsoft-Windows-Kernel-PnP/DriverLoad
           5 events from WinEventLog: Microsoft-Windows-Windows Defender/Operational
78
           4 events from WinEventLog:Microsoft-Windows-Kernel-PnP/DriverUnload
           1 events from WinEventLog: Microsoft-Windows-SmbClient/Security
```

```
By process:
81
            1146976 events from C:\Windows\System32\svchost.exe
            875516 events from C:\ProgramData\Microsoft\Windows Defender\Platform\4.18.2202.
    \rightarrow 4-0\MsMpEng.exe
            519059 events from C:\Windows\Sysmon64.exe
            142271 events from C:\Windows\System32\RuntimeBroker.exe
            110926 events from C:\Windows\explorer.exe
            108878 events from System
            99896 events from C:\Users\neo\Downloads\ProcessExplorer\procexp64.exe
            77899 events from C:\Users\neo\AppData\Local\Programs\Microsoft VS Code\Code.exe
            64256 events from C:\aurora-beta\aurora-agent-util.exe
   False positive filters: 0
93
   Process excludes: 0
   Events missed so far: 0
   Sigma matches: 28
   Whoami Execution: 12
   Run Whoami Showing Privileges: 9
   Suspicious WSMAN Provider Image Loads: 4
   New TaskCache Entry: 2
101
   Run Once Task Configuration in Registry: 1
   Suppressed Sigma matches of those: 9
   Whoami Execution: 6
104
   Run Whoami Showing Privileges: 3
105
   Response Actions: disabled
```

The match throttling can be configured with the flags --match-burst and --match-throttling. We recommend keeping the default. It does not suppress matches of a rule that you haven't already noticed in the defined time frame (each rule triggers at least --match-burst number of times before being throttled). It only throttles numerous matches of a single rule; cases in which a single rule causes numerous matches in the defined time frame, which is typically the cause of a noisy / too sensitive rule.

# 17.6 Why does the Event ID in the Windows Eventlog differ from the one in the Event Data?

There's a difference between the Event IDs in the source channels and the Event IDs that we use to write into the various output channels.

The Event ID that you find in the event data is the one provided in the ETW channel that Aurora subscribes to. The Event ID used to write these events into the local Windows Eventlog differ from these Event IDs and are controlled by Aurora.

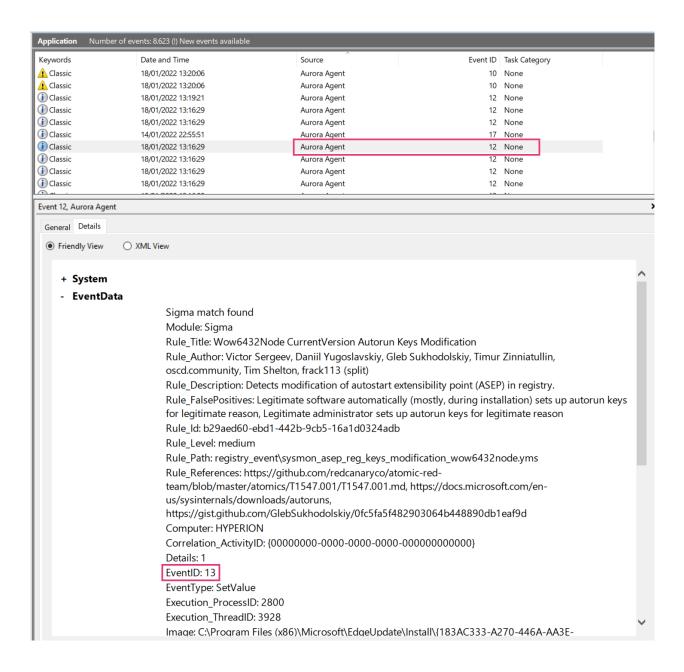

# 17.7 Why does Aurora take so long to start?

Almost all of the startup time comes from loading and compiling the IOCs and Sigma rules. --debug gives more information on what Aurora is doing during startup.

If you don't need all IOCs and Sigma rules, it can be helpful to use --deactivate-module, --ioc-path and --rules-path to significantly reduce the startup time:

- --deactivate-module ApplyIOCs --rules-path my-custom-rule.yml deactivates IOCs completely and only loads the specified sigma rule.
- --deactivate-module Sigma --ioc-path my-custom-filename-ioc.txt deactivates Sigma rules completely and only loads the specified filename IOC file.

# 17.8 Why doesn't Aurora report Registry matches?

The reason is that ETW provides only insufficient data in the respective event channels. Aurora has to perform some resource intensive check whenever processes access the Windows registry. We have therefore activated these checks only in the "intense" preset.

See chapter *Detection Gaps* for more details.

# **EIGHTEEN**

# **CHANGELOG**

This chapter contains all new changes of Aurora.

# 18.1 Aurora Agent 1.2

# 18.1.1 Aurora Agent Version 1.2.1

| Туре   | Description                                                                                     |
|--------|-------------------------------------------------------------------------------------------------|
| Bugfix | Fixed an issue where NT paths starting with \Windows\ were not correctly converted to DOS paths |

# 18.1.2 Aurora Agent Version 1.2.0

| Туре    | Description                                                                                        |
|---------|----------------------------------------------------------------------------------------------------|
| Feature | Added temporary excludes for process / provider / event ID combinations with very high event rates |
| Feature | Improved speed of sigma rule matching                                                              |
| Feature | Added support for polling log files                                                                |
| Feature | Removed support for custom actions                                                                 |
| Bugfix  | Fixed an issue where Aurora could crash if too many handles were open                              |
| Feature | Added Trace Event Tab in Dashboard                                                                 |

# 18.2 Aurora Agent 1.1

# 18.2.1 Aurora Agent Version 1.1.5

| Туре   | Description                                                                          |
|--------|--------------------------------------------------------------------------------------|
| Bugfix | Fixed an issue where the handle polling provider did not handle large PIDs correctly |

# 18.2.2 Aurora Agent Version 1.1.4

| Type   | Description                                                        |
|--------|--------------------------------------------------------------------|
| Bugfix | Fixed an issue where some new log sources were not loaded properly |

# 18.2.3 Aurora Agent Version 1.1.3

| Туре   | Description                                                                     |
|--------|---------------------------------------------------------------------------------|
| Bugfix | Fixed an issue where small files could cause issues with magic header detection |

# 18.2.4 Aurora Agent Version 1.1.2

| Туре    | Description                                                                                                    |
|---------|----------------------------------------------------------------------------------------------------|
| Bugfix  | Fixed an issue where Aurora could leak process handles when analyzing stack traces, possibly leading to high memory load when running for a long time |
| Feature | Added functionality to the ResControl module to terminate Aurora if a handle leak is detected                                                         |

# 18.2.5 Aurora Agent Version 1.1.0

| Type    | Description                                                                                                |
|---------|----------------------------------------------------------------------------------------------------|
| Feature | Added a field for process creation events that indicates whether process parent spoofing took place        |
| Feature | Added support for call traces from ETW events. Extended call traces (with full symbols) are also possible. |
| Feature | Added CallTrace (and, in intense configuration, CallTraceExtended) fields to OpenProcess events            |
| Feature | Added new flags to set output format specifically for some outputs                                         |
| Feature | Added a 'dashboard' option that starts an interactive notifier for checking recent Aurora events           |
| Bugfix  | Fixed an issue where rules with multiple wildcards could cause extremely high memory usage                 |

# 18.3 Aurora Agent 1.0

# 18.3.1 Aurora Agent Version 1.0.7

| Туре    | Description                                                                         |
|---------|-------------------------------------------------------------------------------------|
| Bugfix  | Fixed an issue in go-sigma that can lead to high memory usage during initialization |
| Feature | Added default exclusion for Windows Defender                                        |

#### 18.3.2 Aurora Agent Version 1.0.6

| Туре    | Description                                            |
|---------|--------------------------------------------------------|
| Feature | Improved performance of Sigma rule matching            |
| Feature | Added a new log source for 'NtSetInformationKey' calls |
| Feature | Added a timeout for receiving the agent status         |

# 18.3.3 Aurora Agent Version 1.0.5

| Туре   | Description                                      |
|--------|--------------------------------------------------|
| Change | Removed unnecessary files from ZIP package       |
| Bugfix | Fixed an issue where memory was leaked over time |

# 18.3.4 Aurora Agent Version 1.0.4

| Туре   | Description                               |
|--------|-------------------------------------------|
| Change | Improved logging of file hash calculation |

# 18.3.5 Aurora Agent Version 1.0.3

| Туре   | Description                                                 |
|--------|-------------------------------------------------------------|
| Change | Improved handling of signals received during Aurora startup |

# 18.3.6 Aurora Agent Version 1.0.2

| Туре    | Description                                 |
|---------|---------------------------------------------|
| Feature | Made additional flags available from ASGARD |
| Feature | Added a warning when using keyword IOCs     |

# 18.3.7 Aurora Agent Version 1.0.1

| Туре   | Description                                                                |
|--------|----------------------------------------------------------------------------|
| Bugfix | Fixed a bug where an invalid rule caused the full ruleset to not be loaded |

### 18.3.8 Aurora Agent Version 1.0.0

| Туре    | Description                                                   |
|---------|---------------------------------------------------------------|
| Bugfix  | Fixed a bug where diagnostics pack creation could hang        |
| Feature | Added specific 'registry_*' categories in log source mappings |

# 18.4 Aurora Agent 0.9

### 18.4.1 Aurora Agent Version 0.9.9

| Type    | Description                                                                 |
|---------|-----------------------------------------------------------------------------|
| Feature | Extended 'diagnostics' information to cover broken configurations better    |
| Feature | Incorrect flags used in configuration file now cause Aurora startup to fail |

### 18.4.2 Aurora Agent Version 0.9.8

| Туре    | Description                                                                                     |
|---------|-------------------------------------------------------------------------------------------------|
| Change  | Upgraded to Golang 1.17                                                                         |
| Feature | Added a new 'diagnostics' command to Aurora Util that extracts information useful for debugging |

# 18.4.3 Aurora Agent Version 0.9.7

| Type   | Description                                                                          |
|--------|--------------------------------------------------------------------------------------|
| Bugfix | Fixed a bug where registry events weren't applied correctly                          |
| Bugfix | Fixed a bug where the TemporaryDriverLoadDetector did not contain useful information |

# 18.4.4 Aurora Agent Version 0.9.6

| Туре   | Description                                                   |
|--------|---------------------------------------------------------------|
| Change | Improved formatting of events displayed by 'trace'            |
| Change | Improved handling of custom responses with nonexistent fields |
| Change | Improved handling of invalid log source files                 |

# 18.4.5 Aurora Agent Version 0.9.5

| Туре    | Description                                                       |
|---------|-------------------------------------------------------------------|
| Feature | Added explicit information about enabled modules to 'module-info' |

### 18.4.6 Aurora Agent Version 0.9.4

| Туре    | Description                                                                                      |
|---------|--------------------------------------------------------------------------------------------------|
| Bugfix  | Fixed a bug where backslashes in custom responses were parsed incorrectly                        |
| Bugfix  | Fixed a bug where events that indirectly originated from Aurora (e.g. via Sysmon) were processed |
| Bugfix  | Fixed a bug where some response events had an incorrect log ID                                   |
| Feature | Added IOC counts to status                                                                       |
| Bugfix  | Fixed a bug where explorer.exe could be terminated even if 'lowprivonly' was set                 |

# 18.4.7 Aurora Agent Version 0.9.3

| Туре   | Description                                                                        |
|--------|------------------------------------------------------------------------------------|
| Change | Decreased time needed to stop Aurora                                               |
| Bugfix | Fixed a bug where certain responses could lead to a deadlock in response execution |
| Bugfix | Fixed a bug where the log file was not recreated when it was deleted               |
| Bugfix | Fixed a bug where 'restart-service' did not work as intended                       |
| Bugfix | Fixed a bug where faulty hash IOCs were silently ignored                           |

# 18.4.8 Aurora Agent Version 0.9.2

| Туре    | Description                                                                                         |
|---------|----------------------------------------------------------------------------------------------------|
| Change  | TCP log target now tries to reconnect if the connection is interrupted                              |
| Feature | Aurora Agent Util's 'upgrade' now also upgrades the installed agent when run with 'restart-service' |

# 18.4.9 Aurora Agent Version 0.9.1

| Туре   | Description                                                       |
|--------|-------------------------------------------------------------------|
| Change | Renamed providers to have similar naming patterns for all modules |
| Change | Changed indentation for 'status'                                  |
| Bugfix | Fixed a bug where ProcessTree contained incorrect elements        |

### 18.4.10 Aurora Agent Version 0.9.0

| Type    | Description                                       |
|---------|---------------------------------------------------|
| Feature | Improved performance for many matching operations |

# 18.5 Aurora Agent 0.8

### 18.5.1 Aurora Agent Version 0.8.3

| Туре   | Description                                                                           |
|--------|---------------------------------------------------------------------------------------|
| Bugfix | Fixed a bug regarding decision making whether a process is considered high privileged |

#### 18.5.2 Aurora Agent Version 0.8.2

| Туре   | Description                                       |
|--------|---------------------------------------------------|
| Change | Clarified log messages if responses are simulated |
| Change | Clarified log messages for IOC matches            |

# 18.5.3 Aurora Agent Version 0.8.1

| Type    | Description                                                            |
|---------|------------------------------------------------------------------------|
| Change  | Renamed the 'FileAge' field to 'ImageAge' for many events              |
| Feature | Improved debug logging                                                 |
| Feature | Added 'ParentCommandLine' field to some file events                    |
| Feature | Added information about grandparent process to process creation events |
| Feature | Added 'ProcessTree' field to process creation events                   |

### 18.5.4 Aurora Agent Version 0.8.0

| Type    | Description                                                                                                    |
|---------|----------------------------------------------------------------------------------------------------|
| Change  | The default locations for process exclude and false positive exclusion files have been moved to the new 'config/' directory |
| Change  | The number of process excludes and false positive exclusions is now part of the agent status                                |
| Feature | Added 'exclude' command to Aurora Agent Util for a dialogue to exclude processes causing many events                        |

# 18.6 Aurora Agent 0.7

# 18.6.1 Aurora Agent Version 0.7.0

| Туре    | Description                                                                                           |
|---------|----------------------------------------------------------------------------------------------------|
| Feature | Added 'process-exclude' parameter that can be used to filter out events from specific processes early |
| Bugfix  | Fixed a bug that could potentially lead to deadlocks                                                  |
| Feature | Added ResControl module to terminate Aurora if memory usage is too excessive                          |
| Feature | Added information about events received per process to 'statustrace' output                           |

# 18.7 Aurora Agent 0.6

### 18.7.1 Aurora Agent Version 0.6.4

| Туре   | Description                                                        |
|--------|--------------------------------------------------------------------|
| Bugfix | Fixed a bug where some content information was missing from events |

### 18.7.2 Aurora Agent Version 0.6.3

| Туре   | Description                            |
|--------|----------------------------------------|
| Change | Improved output for response execution |

### 18.7.3 Aurora Agent Version 0.6.2

| Туре    | Description                                                    |
|---------|----------------------------------------------------------------|
| Change  | Deprecated 'killparent' which was replaced by 'processidfield' |
| Feature | Added lookup of parent process using cached data for responses |
| Feature | Added 'emp' response action                                    |

#### 18.7.4 Aurora Agent Version 0.6.1

| Туре    | Description                                                                                      |
|---------|--------------------------------------------------------------------------------------------------|
| Feature | Added 'processidfield' flag for responses using 'kill', 'suspend' or 'dump'                      |
| Change  | Change 'deactivate-all-modules' to 'deactivate-all-consumers'                                    |
| Feature | Added support for 'response: none' to explicitly overwrite a response with one that does nothing |

#### 18.7.5 Aurora Agent Version 0.6.0

| Туре    | Description                                                                           |
|---------|---------------------------------------------------------------------------------------|
| Feature | Added 'response-set' flag for external definitions of responses for sigma rules       |
| Bugfix  | Fixed a bug where some events did not contain the process ID as expected by responses |
| Feature | Added 'all' as a valid value for the 'ancestors' flag                                 |

# 18.8 Aurora Agent 0.5

### 18.8.1 Aurora Agent Version 0.5.8

| Туре   | Description                        |
|--------|------------------------------------|
| Change | Added descriptions for all modules |

### 18.8.2 Aurora Agent Version 0.5.7

| Туре    | Description                                                        |
|---------|--------------------------------------------------------------------|
| Feature | Added additional information for ASGARD's parameter representation |
| Change  | Unified module list for Windows and Linux builds                   |
| Change  | Included providers in 'module-list'                                |

# 18.8.3 Aurora Agent Version 0.5.6

| Туре   | Description                                                                                |
|--------|--------------------------------------------------------------------------------------------|
| Change | Allowed deactivation of providers                                                          |
| Bugfix | Fixed an issue where some sigma rule matches were reported as Info level instead of Notice |

### 18.8.4 Aurora Agent Version 0.5.5

| Type    | Description                                                                      |
|---------|----------------------------------------------------------------------------------|
| Feature | Added 'quiet' flag for ASGARD                                                    |
| Feature | Added more log IDs for identification                                            |
| Bugfix  | Fixed a bug where 'restart-service' would fail if the Aurora service was stopped |

# 18.8.5 Aurora Agent Version 0.5.4

| Type   | Description                                                   |
|--------|---------------------------------------------------------------|
| Change | Improved identification of processes for correlation purposes |

### 18.8.6 Aurora Agent Version 0.5.3

| Туре   | Description                                                                           |
|--------|---------------------------------------------------------------------------------------|
| Change | Improved handling of allocations, reduced temporary allocations during event analysis |

# 18.8.7 Aurora Agent Version 0.5.2

| Туре    | Description                                                                               |
|---------|-------------------------------------------------------------------------------------------|
| Feature | Added exclusions to intrusive tampering detectors                                         |
| Feature | 'json' now also applies to eventlog output                                                |
| Bugfix  | Fixed a bug where Aurora Agent Util downloaded upgrades / updates even when not necessary |

# 18.8.8 Aurora Agent Version 0.5.1

| Туре    | Description                                                                                           |
|---------|----------------------------------------------------------------------------------------------------|
| Feature | Added log source for 'WinEventLog:Microsoft-Windows-Windows Firewall With Advanced Security/Firewall' |
| Change  | Removed unnecessary completion command in Aurora Agent Util                                           |

# 18.8.9 Aurora Agent Version 0.5.0

| Type    | Description                                                               |
|---------|---------------------------------------------------------------------------|
| Feature | Added detection for 'EtwEventWrite' patches to process tampering detector |
| Bugfix  | Fixed a bug where hash order was not constant                             |

# 18.9 Aurora Agent 0.4

# 18.9.1 Aurora Agent Version 0.4.4

| Type    | Description                                                                                                    |
|---------|----------------------------------------------------------------------------------------------------|
| Change  | Changed the scheduled task names to be better understandable                                                            |
| Feature | Added an additional log source for virtual disk mounts                                                                  |
| Change  | Administrator tokens now count as low privileged for 'lowprivonly' (only LOCAL SYSTEM and similar tokens are protected) |

# 18.9.2 Aurora Agent Version 0.4.3

| Type    | Description                                                                        |
|---------|------------------------------------------------------------------------------------|
| Bugfix  | Fixed a bug where installation paniced in certain race conditions                  |
| Feature | Added better support for file names in events from 'Microsoft-Windows-Kernel-File' |

### 18.9.3 Aurora Agent Version 0.4.2

| Туре    | Description                                                                                            |
|---------|----------------------------------------------------------------------------------------------------|
| Feature | Added 'Alert' and 'Notice' log levels to better distinguish internal error / info messages and matches |
| Bugfix  | Fixed a bug where a handle was not correctly closed                                                    |
| Change  | Improved error message when receiving a Sigma correlation rule                                         |
| Change  | Improved output when failing to parse the command line                                                 |

#### 18.9.4 Aurora Agent Version 0.4.1

| Туре   | Description                                                                        |
|--------|------------------------------------------------------------------------------------|
| Bugfix | Fixed a bug where Aurora installation timed out                                    |
| Change | Improved output if Aurora service failed to start after installation               |
| Bugfix | Fixed a bug where 'uninstall' failed when run from the installed Aurora executable |
| Bugfix | Fixed a bug where a segmentation fault in the eventlog API was visible to the user |

# 18.9.5 Aurora Agent Version 0.4.0

| Туре    | Description                                                                                              |
|---------|----------------------------------------------------------------------------------------------------|
| Change  | Startup errors when running as a service are now written to 'service-startup.log' next to the executable |
| Change  | There are now two scheduled tasks: one for upgrades, one for updates                                     |
| Feature | Added 'report-stats-verbose' flag for more information in 'report-stats' output                          |
| Bugfix  | Fixed a bug where signatures where updated even when this was unnecessary                                |
| Change  | Installation now adds the installation path to the PATH environment variable                             |

# 18.10 Aurora Agent 0.3

# 18.10.1 Aurora Agent Version 0.3.0

| Туре    | Description                                                                                             |
|---------|----------------------------------------------------------------------------------------------------|
| Bugfix  | Fixed a bug where Aurora indefinitely tried to restart after a startup error                            |
| Bugfix  | Fixed a bug where the installed service still referred to the paths as they were prior to installation  |
| Bugfix  | Fixed a bug where Aurora didn't update the signatures daily                                             |
| Change  | Updated description for many flags in 'help'                                                            |
| Change  | Process dumps are now written to the 'process-dumps' folder by default instead of the working directory |
| Feature | Added banner display for interactive runs                                                               |
| Feature | Added a default file for 'false-positive-filter' that includes a usage example                          |
| Feature | Added rule paths to 'status' output                                                                     |
| Change  | Specifying positional arguments (which were ignored before) now causes an error                         |

# **18.11 Aurora Agent 0.2**

# 18.11.1 Aurora Agent Version 0.2.4

| Туре    | Description                                                           |
|---------|-----------------------------------------------------------------------|
| Feature | Added support for DestinationIsIpv6 in Microsoft-Windows-TCPIP events |
| Change  | Improved installation procedure to account for user interrupts        |
| Feature | Added custom-signatures folder that is on the search list by default  |
| Change  | Improved handling of panics and runtime faults                        |

#### 18.11.2 Aurora Agent Version 0.2.3

| Туре    | Description                                       |
|---------|---------------------------------------------------|
| Feature | Active and Inactive modules are listed at startup |
| Feature | Added more verbose output to installation success |

### 18.11.3 Aurora Agent Version 0.2.2

| Туре    | Description                                                                                   |
|---------|-----------------------------------------------------------------------------------------------|
| Feature | Signature revision is now included in status and initial message                              |
| Change  | Events from the named pipe poller now include the process that has a handle to the named pipe |
| Change  | The named pipe polling provider now provides polling for all handles on the system            |
| Change  | Command lines from existing processes at Aurora startup are now properly cached               |

### 18.11.4 Aurora Agent Version 0.2.1

| Туре   | Description                                                                      |
|--------|----------------------------------------------------------------------------------|
| Bugfix | Fixed bug that caused the version numbers to be empty in Eventlog                |
| Bugfix | Fixed overlaps with Event IDs of different modules (default ID 199)              |
| Change | Lowered score of driver loads from System32 folder (TemporaryDriverLoadDetector) |

# 18.11.5 Aurora Agent Version 0.2.0

| Туре    | Description                                                                                 |
|---------|---------------------------------------------------------------------------------------------|
| Change  | Disabled EtwCanary for x86 systems due to issues with Windows 10 x86                        |
| Bugfix  | Fixed a bug where the prodcess tampering detector caused panics on Windows 7                |
| Change  | Errors in single sigma rules no longer cause the Aurora Agent startup to fail               |
| Feature | Added 'false-positive-filter-file' for custom exclusions                                    |
| Change  | Aurora now installs all files to C:Program FilesAurora Agent and none to C:ProgramData      |
| Feature | Added 'force' flag to Aurora Agent Util for forced upgrades                                 |
| Feature | Aurora Agent Util is now installed and can be used to update the installed version directly |
| Feature | Aurora Agent now adds a daily update scheduled tasks on installation                        |

# 18.12 Aurora Agent 0.1

# 18.12.1 Aurora Agent Version 0.1.12

| Туре    | Description                                                     |
|---------|-----------------------------------------------------------------|
| Bugfix  | Fixed a bug in Sigma matching that could cause false negatives  |
| Change  | Unified startup log lines into a single message                 |
| Feature | Added module for process tampering detection                    |
| Feature | Added module for temporary driver detection                     |
| Feature | Added 'deactivate-all-modules' for easier debugging             |
| Feature | Added 'sigdev' option for Aurora Agent Util                     |
| Feature | Added module for IOC (filenames, domains, hashes, ) application |
| Change  | Renamed 'no-content-info' to 'no-content-enrichment'            |

# 18.12.2 Aurora Agent Version 0.1.11

| Туре    | Description                                                                    |
|---------|--------------------------------------------------------------------------------|
| Feature | Added an ETW Canary module that checks whether ETW events are received         |
| Feature | Added content information via correlation to many events                       |
| Change  | Restricted number of active responses to 2 for Aurora Agent Lite               |
| Feature | Added FileAge field for content information                                    |
| Feature | Added Aurora Signature pack, Aurora Signatures can be updated with Aurora Util |

# 18.12.3 Aurora Agent Version 0.1.10

| Туре    | Description                                                                                                    |
|---------|----------------------------------------------------------------------------------------------------|
| Feature | Added a whitelist as beaconhunter excludes                                                                       |
| Bugfix  | Fixed a bug where the UDP socket permanently broke down                                                          |
| Feature | Added more context information to beaconhunter messages                                                          |
| Change  | Sigma can now be deactivated with 'deactivate-module Sigma'                                                      |
| Change  | BeaconHunter no longer activates expensive event sources by default, but still uses them if others activate them |
| Change  | Renamed 'no-hashes' to the more accurate 'no-content-info'                                                       |

### 18.12.4 Aurora Agent Version 0.1.9

| Туре    | Description                                |
|---------|--------------------------------------------|
| Feature | Added log id for status messages           |
| Bugfix  | Fixed a FP in LSASS dump check             |
| Feature | Added more information for TCP connections |

# 18.12.5 Aurora Agent Version 0.1.8

| Туре    | Description                                                                                |
|---------|--------------------------------------------------------------------------------------------|
| Change  | Moved log source mappings to a separate file that is shared for all configurations         |
| Bugfix  | Fixed a bug where process information could be misinterpreted when a process ID was reused |
| Feature | Added more content information for PE files (version resource information)                 |

# 18.12.6 Aurora Agent Version 0.1.7

| Туре    | Description                                                                                         |
|---------|----------------------------------------------------------------------------------------------------|
| Feature | Added registry kernel logger as default source, values and paths are now parsed correctly           |
| Bugfix  | Fixed a bug where process information was discarded too early                                       |
| Bugfix  | Fixed a bug where Aurora didn't register properly for kernel providers if it was terminated harshly |

### 18.12.7 Aurora Agent Version 0.1.6

| Туре    | Description                                                        |
|---------|--------------------------------------------------------------------|
| Feature | Added 'print-event-id' option                                      |
| Bugfix  | Fixed a bug where errors in other ETW sessions could affect Aurora |

# 18.12.8 Aurora Agent Version 0.1.5

| Туре    | Description                                                                                   |
|---------|-----------------------------------------------------------------------------------------------|
| Feature | Added 'no-hashes' option                                                                      |
| Bugfix  | Fixed a race condition where log sources were not updated properly on sigma log source change |
| Bugfix  | Fixed a bug where hash calculation didn't close its file mapping properly                     |
| Change  | Log sources are now in a separate folder                                                      |
| Feature | Added four agent configurations (minimal, reduced, standard, intense) for common use cases    |
| Change  | Renamed 'sigma-config' to 'log-source'                                                        |
| Bugfix  | Fixed a bug where debugging output from the imphash calculation was visible                   |
| Change  | Disabled quick edit mode in a console while Aurora is running                                 |

# 18.12.9 Aurora Agent Version 0.1.4

| Туре    | Description                                                                                                 |
|---------|----------------------------------------------------------------------------------------------------|
| Feature | Added MD5, SHA1, SHA256 hashes as well as imphashes to process creation, image load, and driver load events |
| Feature | Added Aurora Util for Aurora upgrades and rule encryption                                                   |
| Feature | Added example for proper named pipe detection using SystemLogger:Handle                                     |
| Change  | Expanded Log IDs, defined different Log ID ranges for the different modules                                 |

# 18.12.10 Aurora Agent Version 0.1.3

| Туре    | Description                                                                                               |
|---------|----------------------------------------------------------------------------------------------------|
| Change  | Renamed 'event-throttling' to 'output-throttling', it now drops events instead of slowing Aurora          |
| Bugfix  | Fixed a bug where the log file wasn't written after installation                                          |
| Feature | Added 'low-prio' for reduced process priority, changed default priority to normal                         |
| Change  | Added 'sigma-match-throttling' and 'sigma-match-burst' for limiting sigma matches on a per-<br>rule basis |
| Change  | aurora-agent now calls aurora-agent-64 when called on a 64 bit platform                                   |
| Feature | Added missing log source rewrite for systemlogger-process                                                 |
| Change  | Grouped "source not found" messages                                                                       |
| Change  | Rules may now define multiple responses                                                                   |
| Change  | Event Log IDs are now equal to Sysmon Event IDs for common sigma categories                               |
| Change  | Custom fields are now marshaled to YAML in string form                                                    |
| Change  | CPU limit now measures only CPU usage of Aurora                                                           |

# 18.12.11 Aurora Agent Version 0.1.2

| Туре    | Description                                                                           |
|---------|---------------------------------------------------------------------------------------|
| Feature | Added 'event-throttling' option for slowed output                                     |
| Feature | Added 'no-stdout' option for no logging to stdout                                     |
| Feature | Added 'module-info' option to enumerate existing modules                              |
| Bugfix  | Fixed a bug where some parameters weren't written to the installed config             |
| Change  | Expanded 'status' output                                                              |
| Feature | Added support for response options: recursive, ancestors, and simulate                |
| Feature | Added output for simulated responses                                                  |
| Bugfix  | Fixed a bug where Aurora could match events that it wrote itself                      |
| Bugfix  | Fixed a bug where fields available for sigma matching and responses were inconsistent |
| Feature | Added Aurora Agent Icon                                                               |

# 18.12.12 Aurora Agent Version 0.1.1

| Туре    | Description                                                               |
|---------|---------------------------------------------------------------------------|
| Feature | Added support for activating and deactivating single consumers            |
| Change  | Allowed query syntax with ETW channels to request only specific event IDs |
| Feature | Added build revision support                                              |

# 18.12.13 Aurora Agent Version 0.1.0

| Туре          | Description     |
|---------------|-----------------|
| Major Release | Initial Release |

#### **CHAPTER**

# **NINETEEN**

# **INDICES AND TABLES**

search